## **T-log Detailed Report**

Therap's T-Log module offers a simple and effective way for agencies to enter and share daily shift notes, case notes, contact notes or logs efficiently. Users can generate detailed reports of the T-Log module to gather data related to an individual. The report can be searched by filtering individuals name, create date, notification level, status and type.

**Yap**Global

**Centered. Data-Driven.** 

Users with the **Report Library** role can generate T-Log detailed reports.

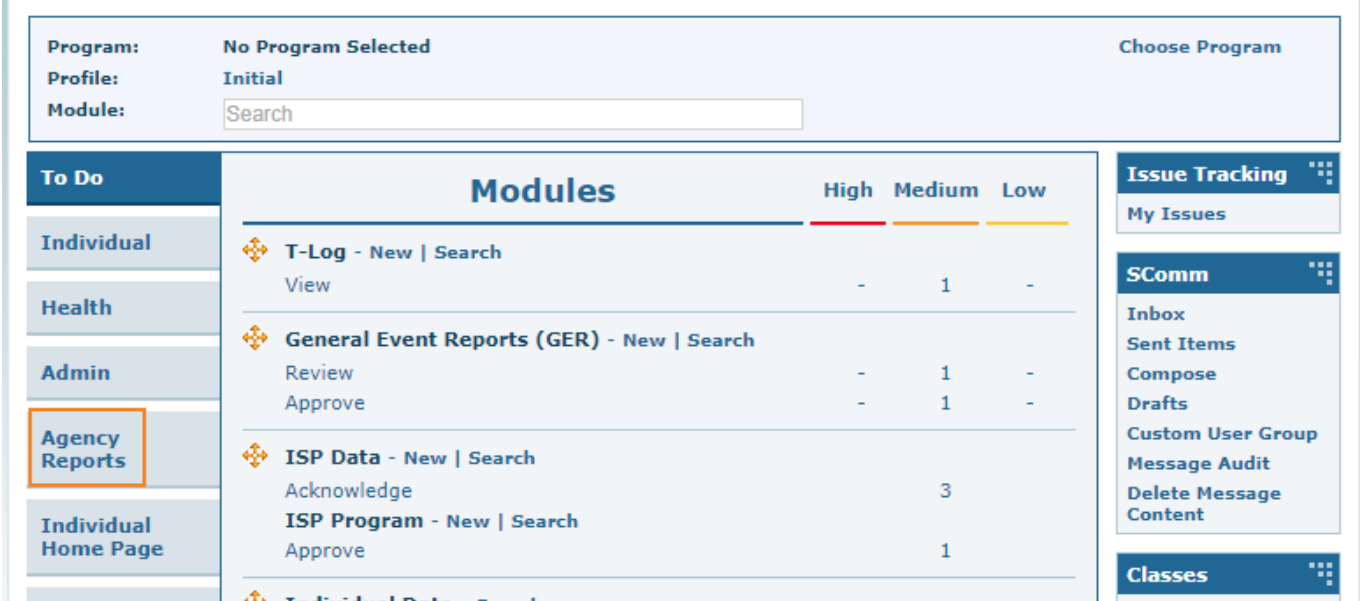

1. Click on the **Agency Reports** tab from the dashboard.

2. Click on the **View** link beside **Report Library**.

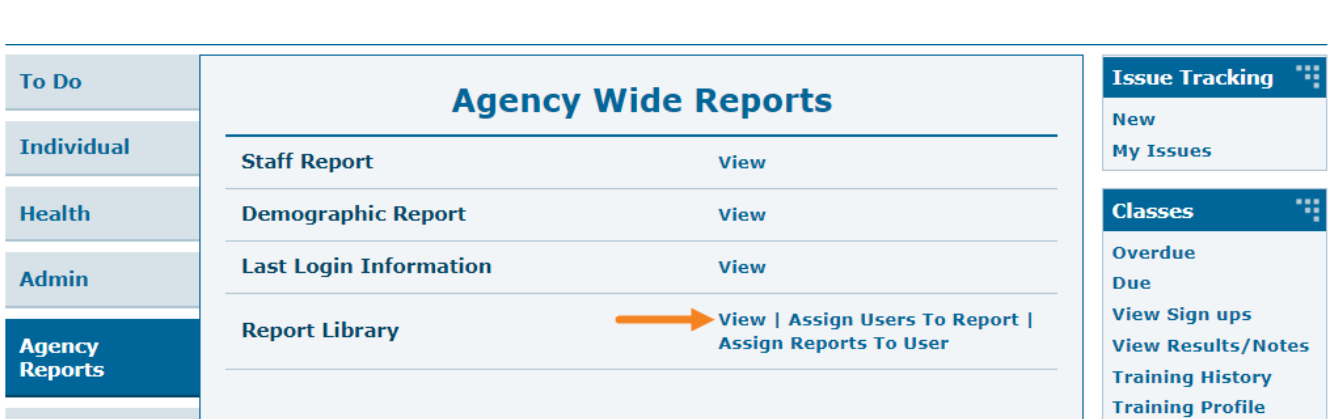

**Therap**<sub>Global</sub>

Person-Centered. Data-Driven.

3. It will open the **List of Reports** page. Type **T-Log** on the **Report Name** field and click on the **Search** button.

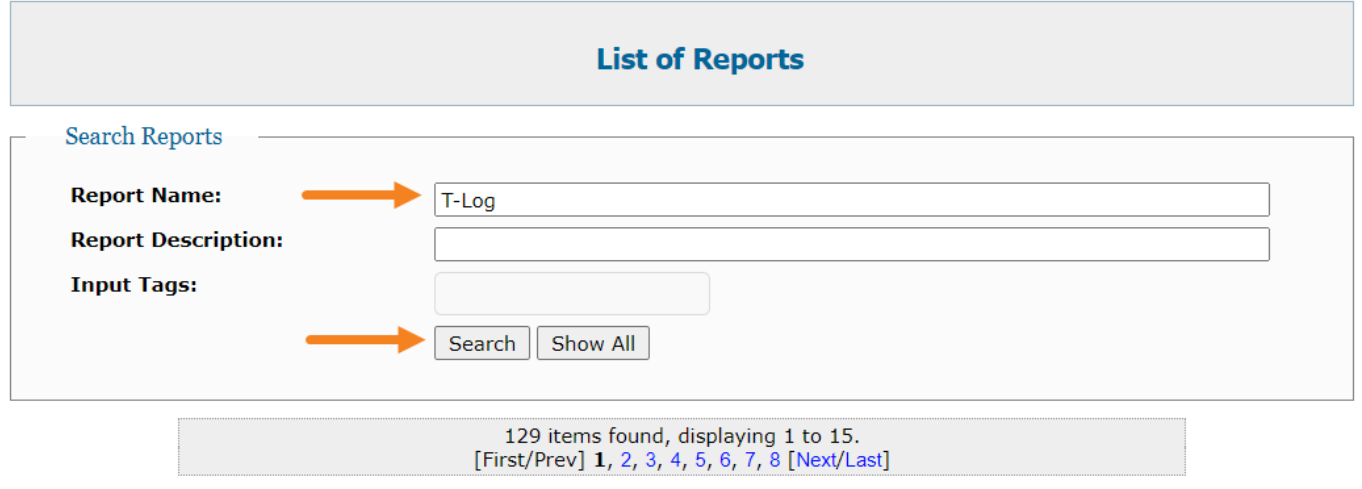

4. After clicking on the **Search** button, it will show the **List of Reports** related to the T-Log module.

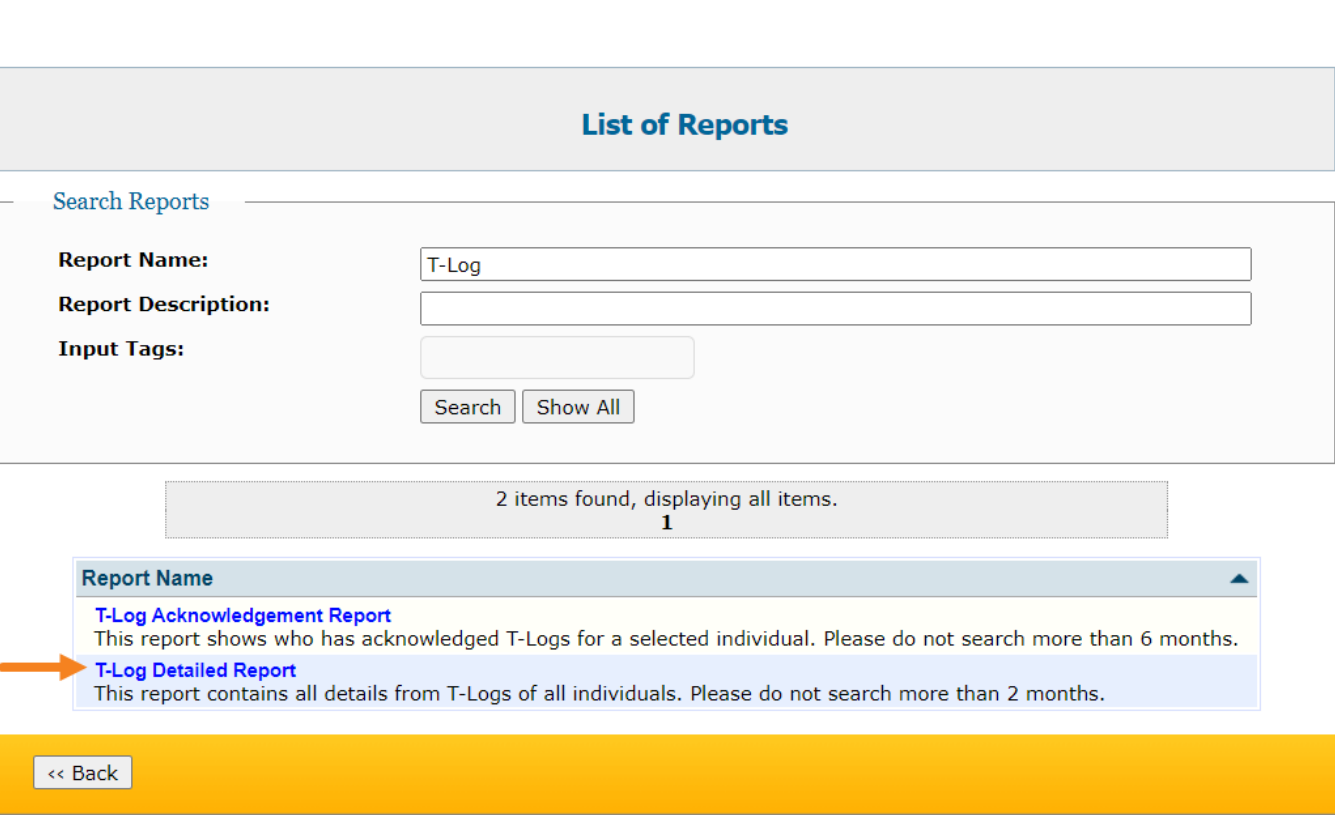

**herap**<sup>\*</sup><sub>Global</sub>

Person-Centered. Data-Driven.

5. Click on **T-Log Detailed Report** and it will open the **T-Log Detailed Report** page. Provide the **From Date** and **To Date** and click on the **Continue** button.

**N.B.** The date range must not be more than 2 months.

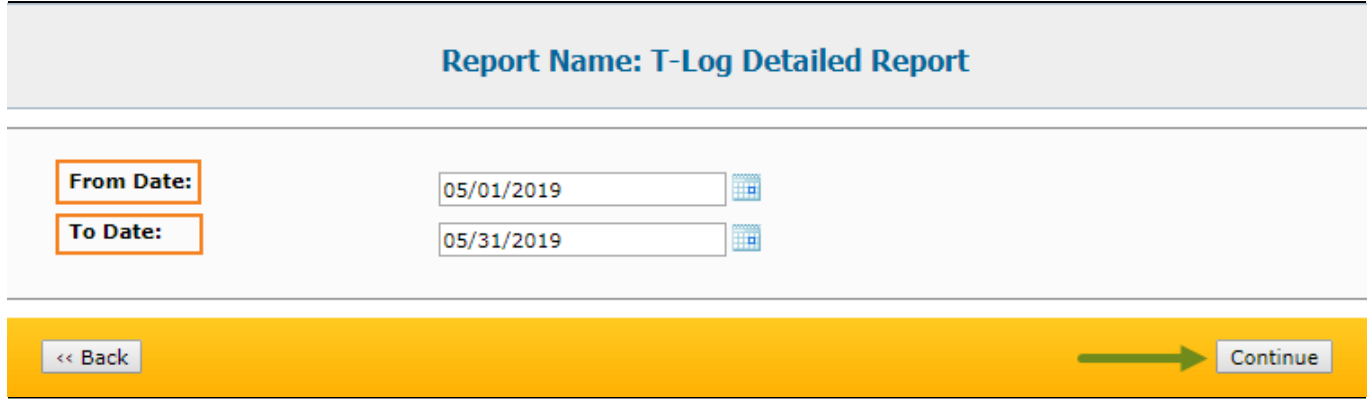

6. It will open the **T-Log Detailed Report** page.

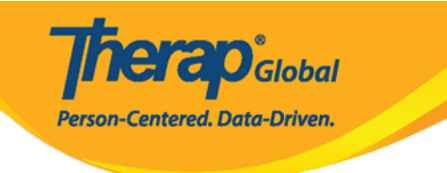

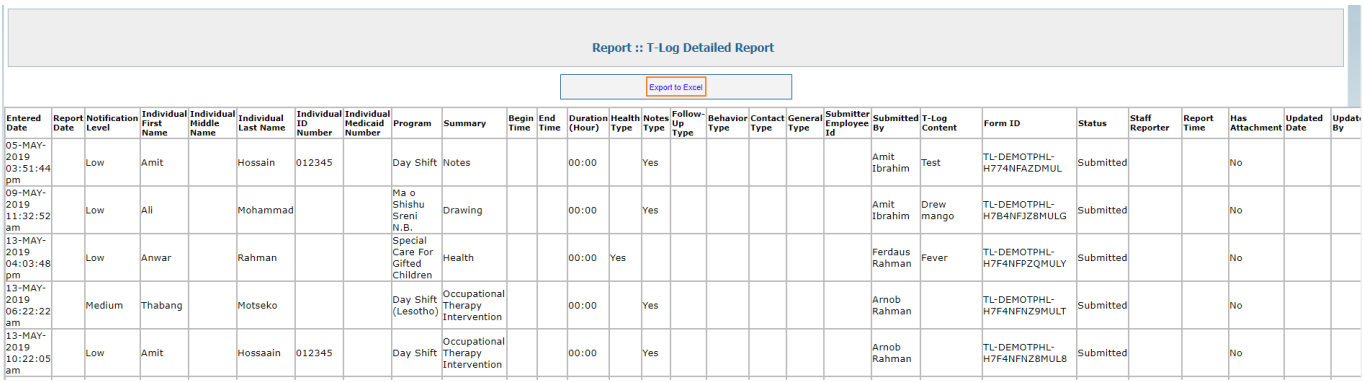

## Click on the **Export to Excel** link to download the report as an Excel file.

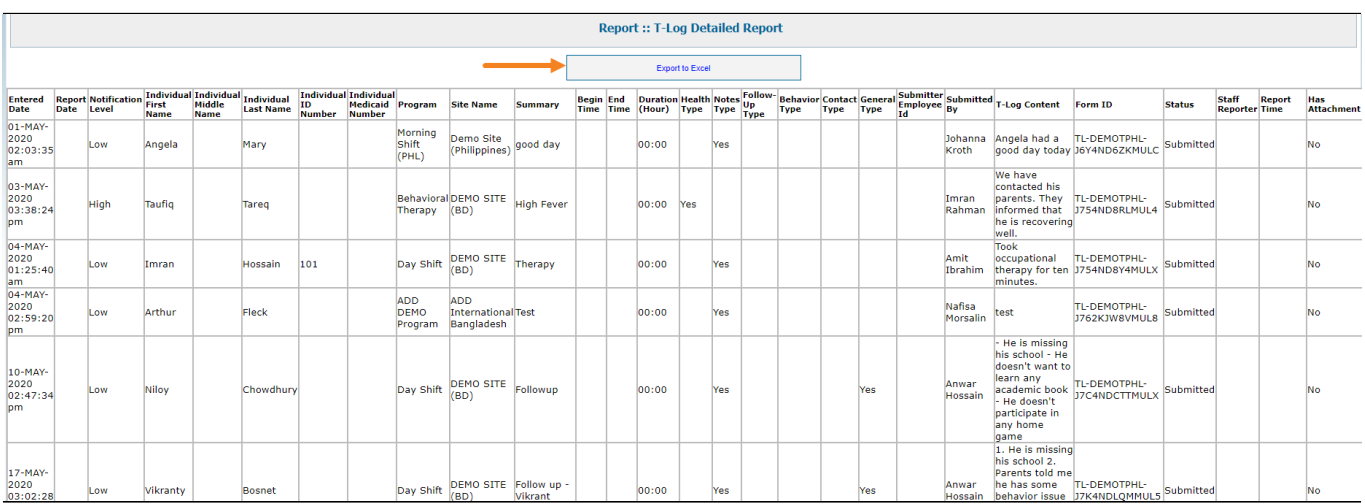